## **Create an account with a code**

1- Go on the website ifit.com

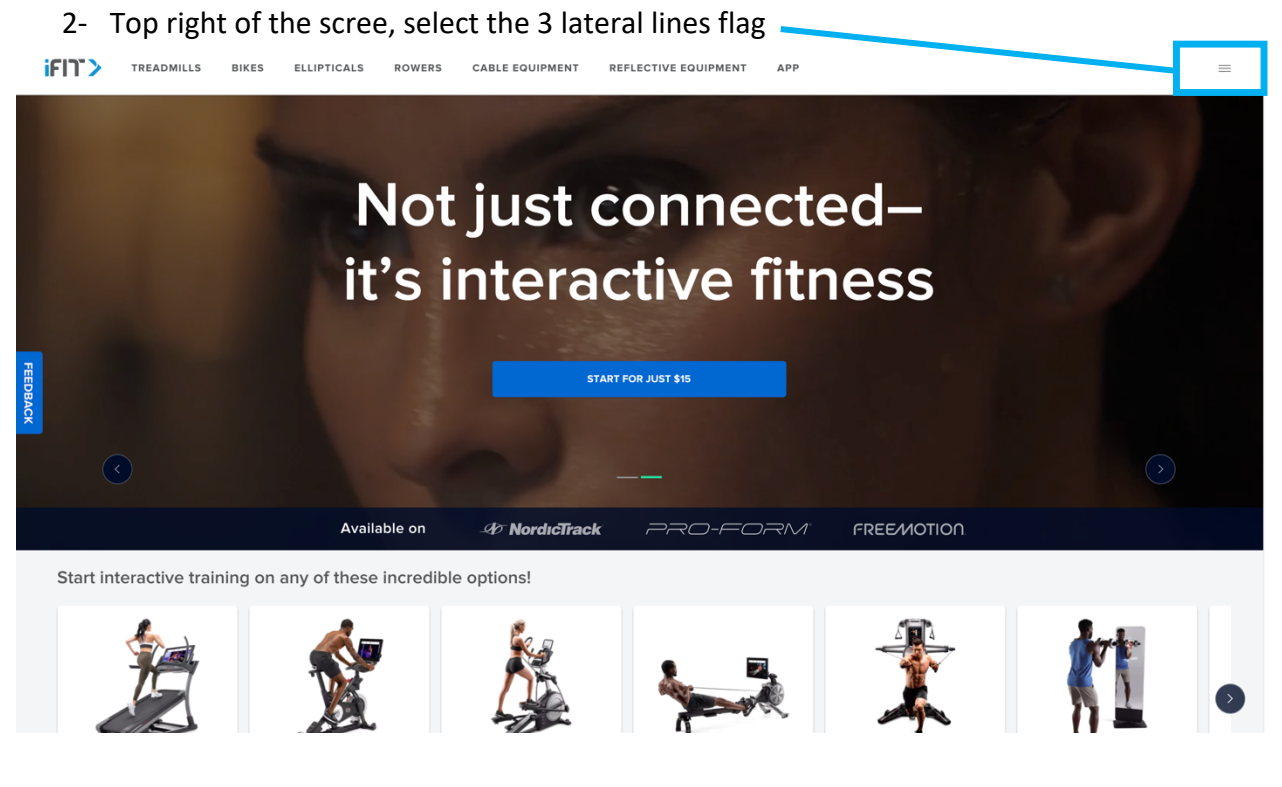

### 3- Select "REDEEM CODE"

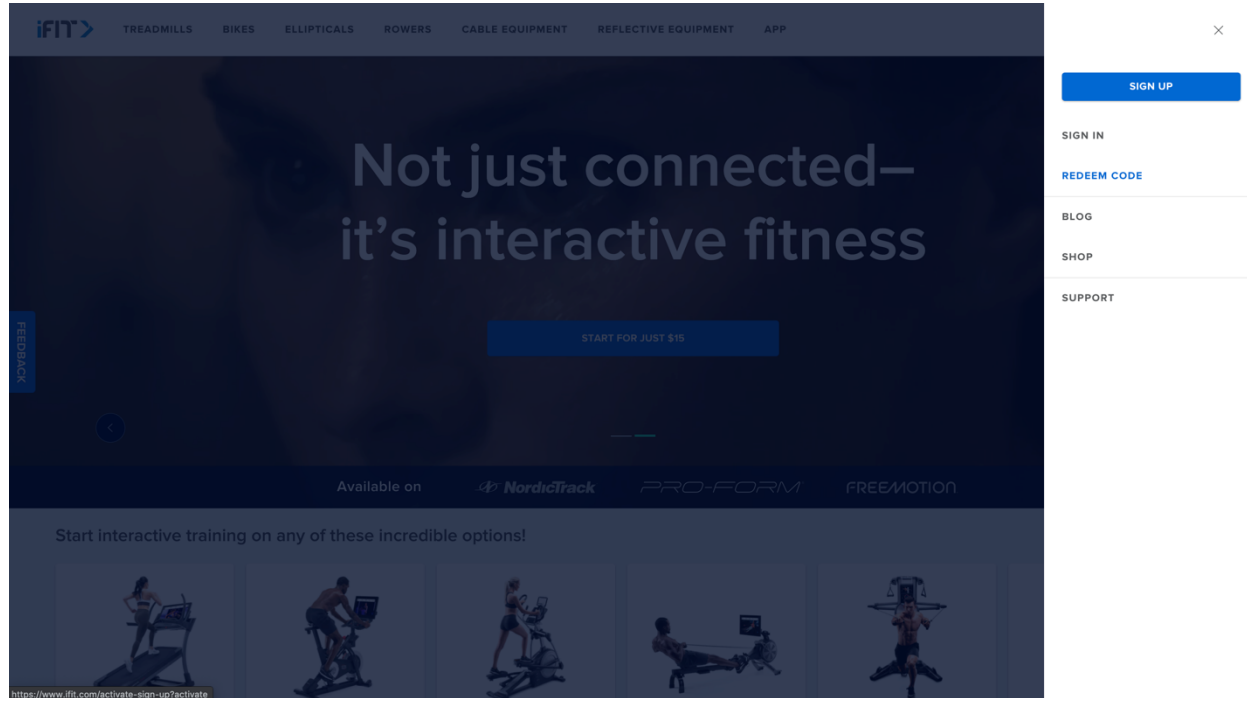

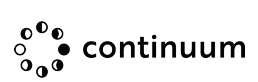

4- Fill in all the information asked (First name, last name…), when it's done "NEXT" button will turn blue, click on it

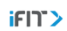

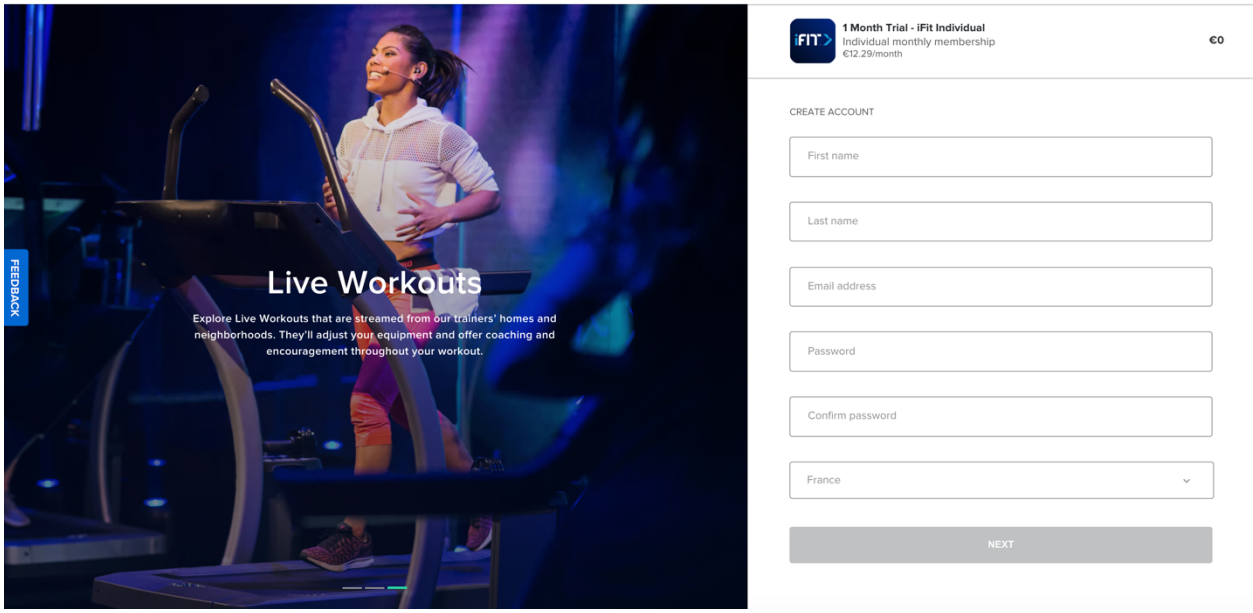

5- Enter the iFit Code you have and click on the blue button "APPLY"

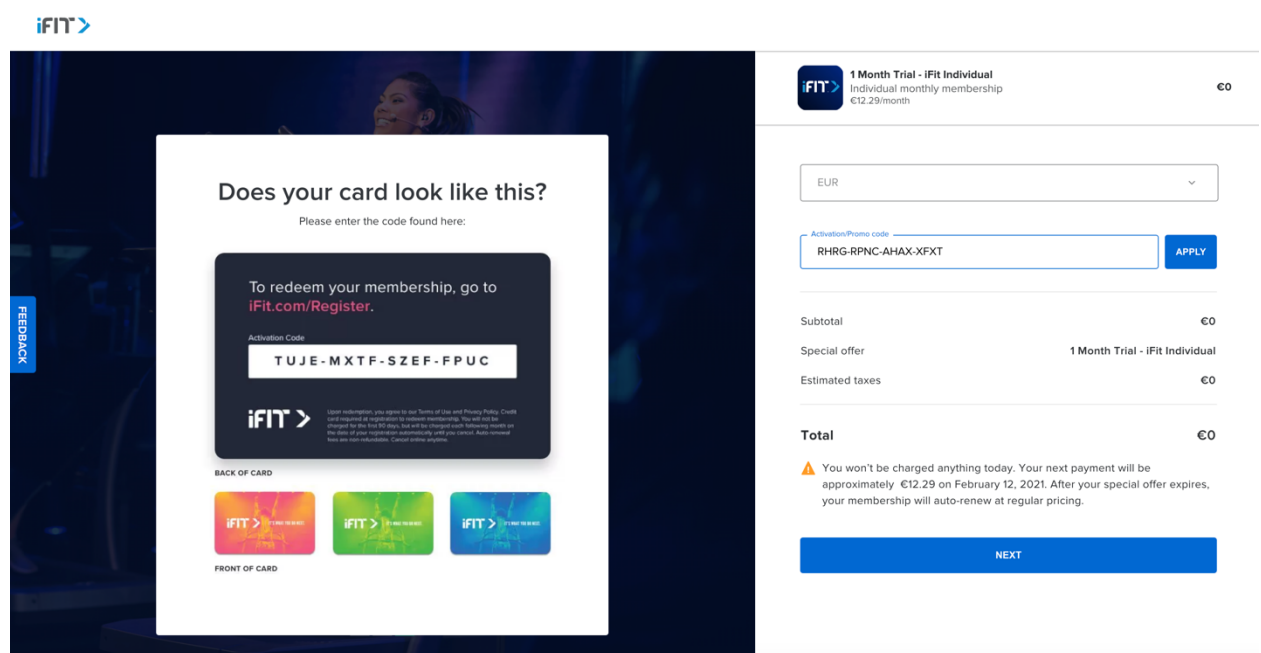

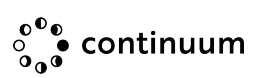

- 6- New page open click on the blue button "NEXT"
- iFIT>

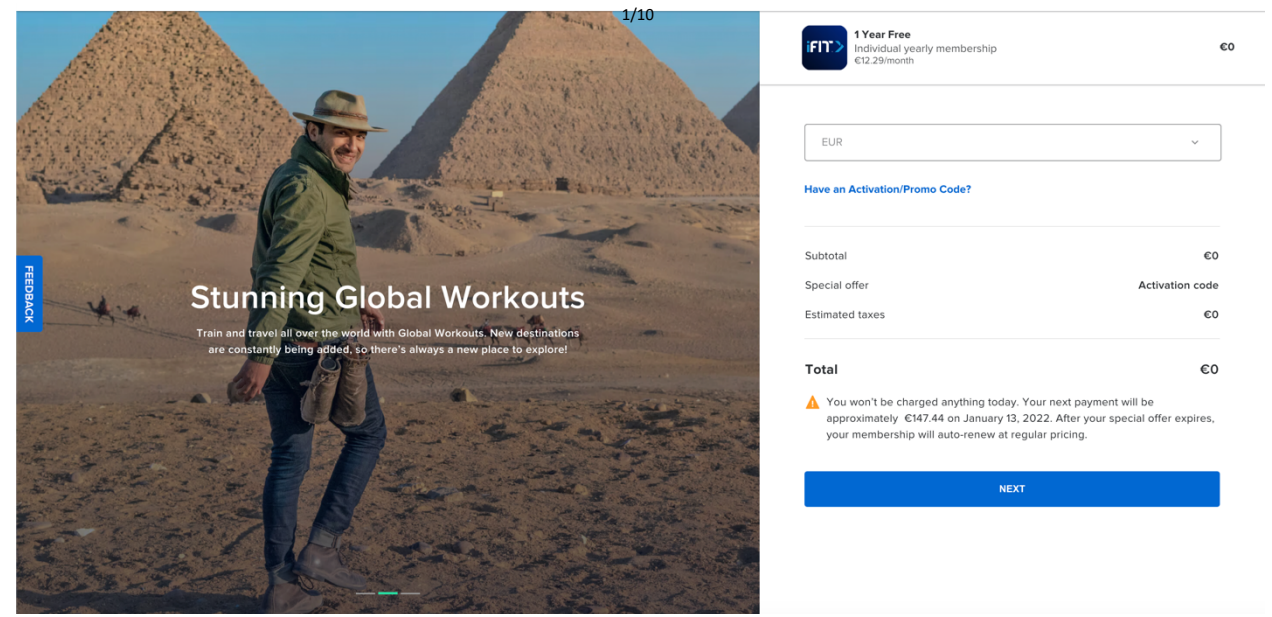

7- Check the box "Terms of Use" and "Private Policy", then click on the blue button "CONFIRM SUBSCRIPTION"

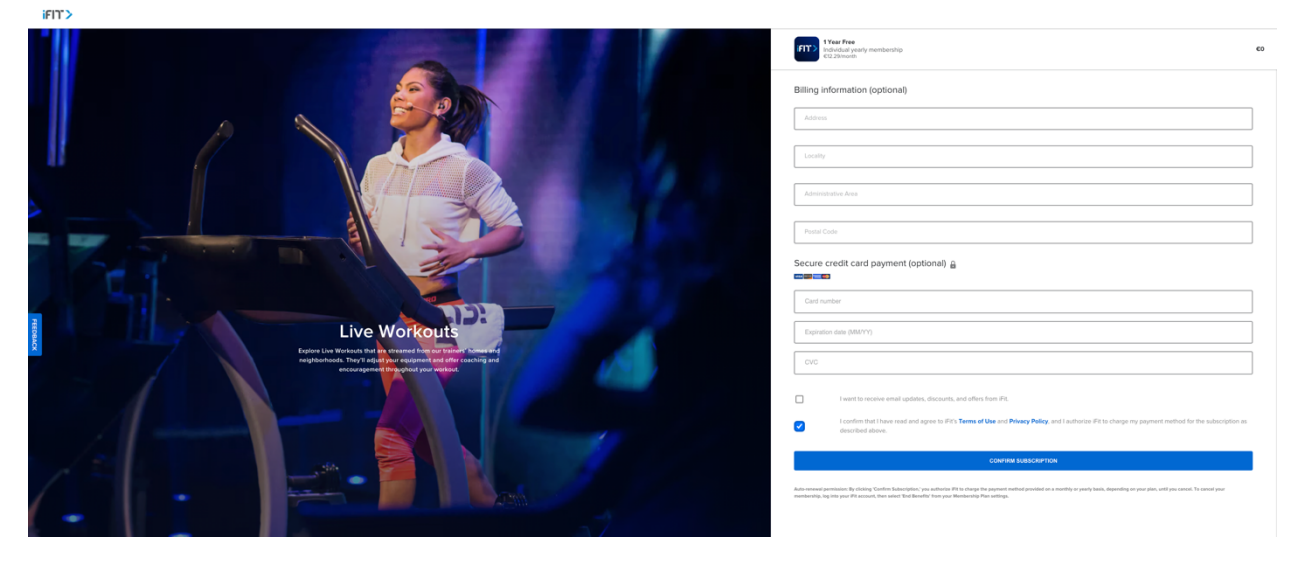

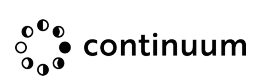

8- Select the way you will use it and enjoy it !

#### **iFff>**

### **Congratulations!**

Your free trial has begun. Now tell us: How will you use 1Fit?

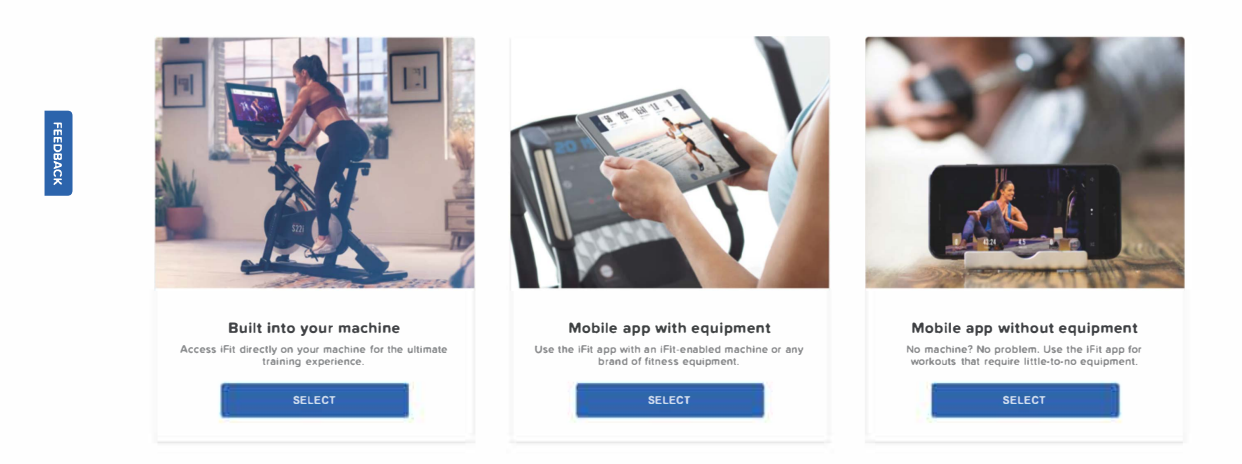

# **IFIT Renewal with activation code**

- On iFit.com log-in
- Go on your settings
- Select Billing

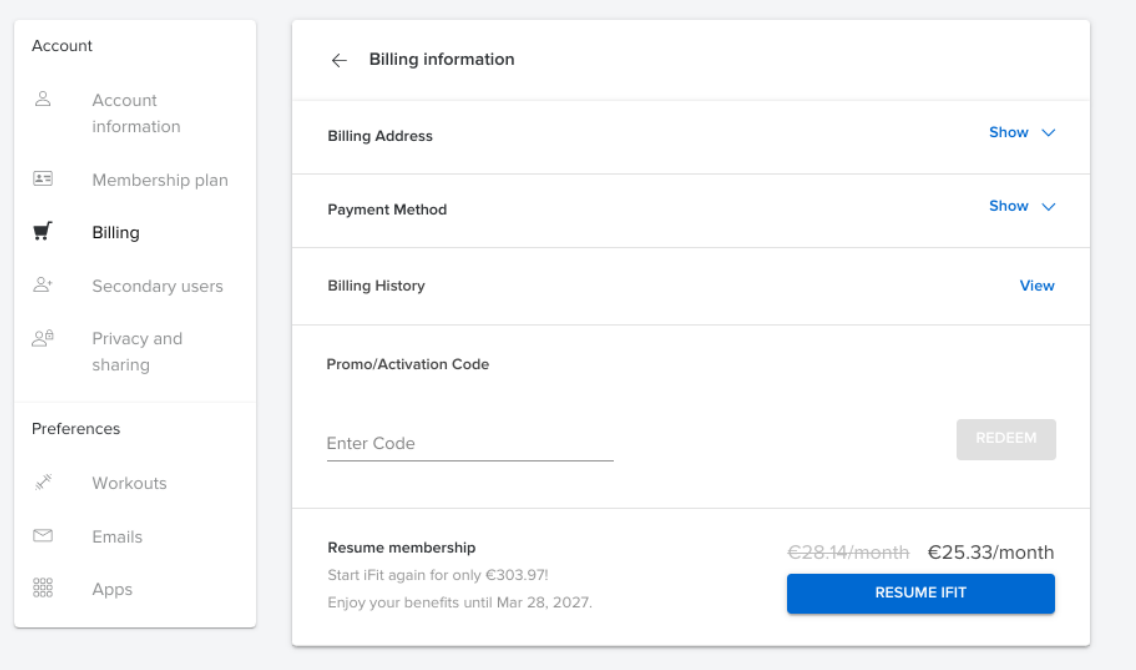

• Fill in the field Promo / Activation Code then select the blue button REDEEM

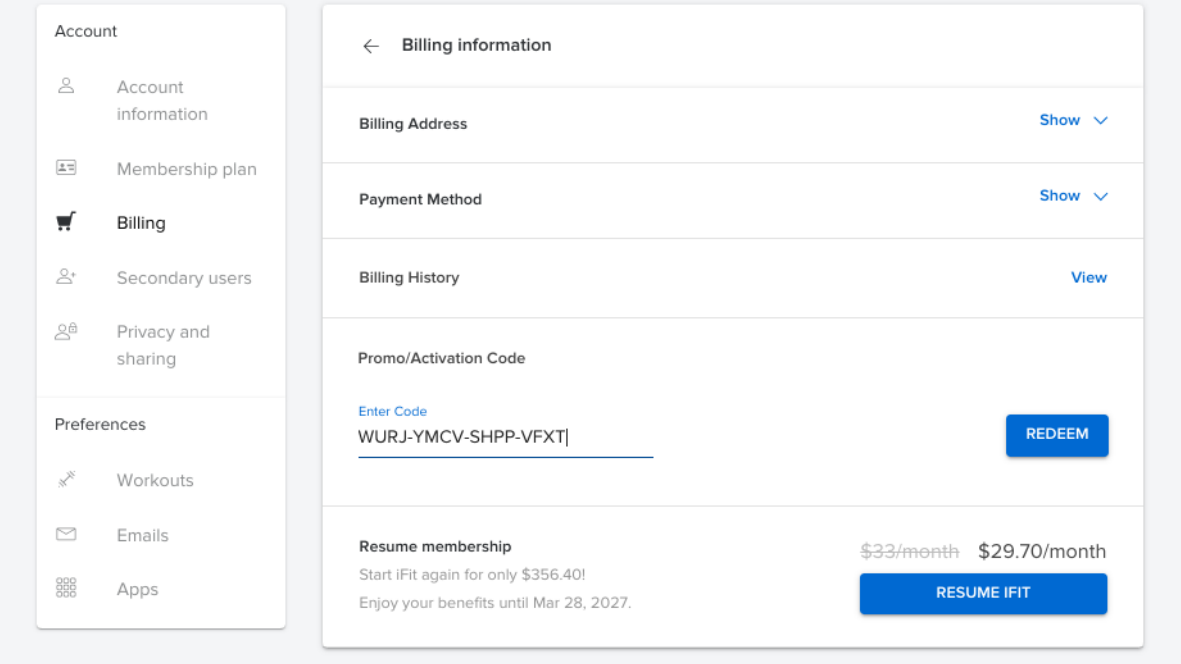

• Fill-in Billing Address, click on blue button "CONTINUE TO PAYMENT"

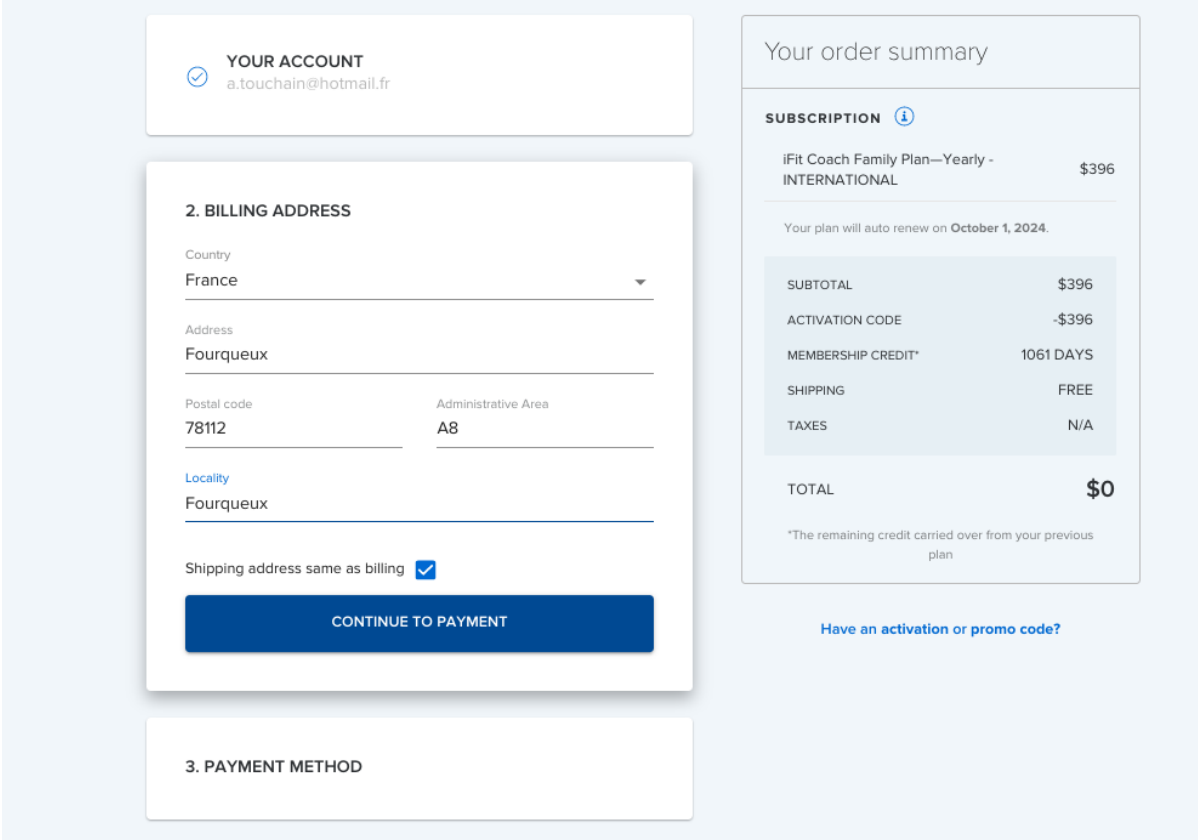

• Fill-in your bank account / credit card

Please note that even with a code with the bypass for the invoice will not work

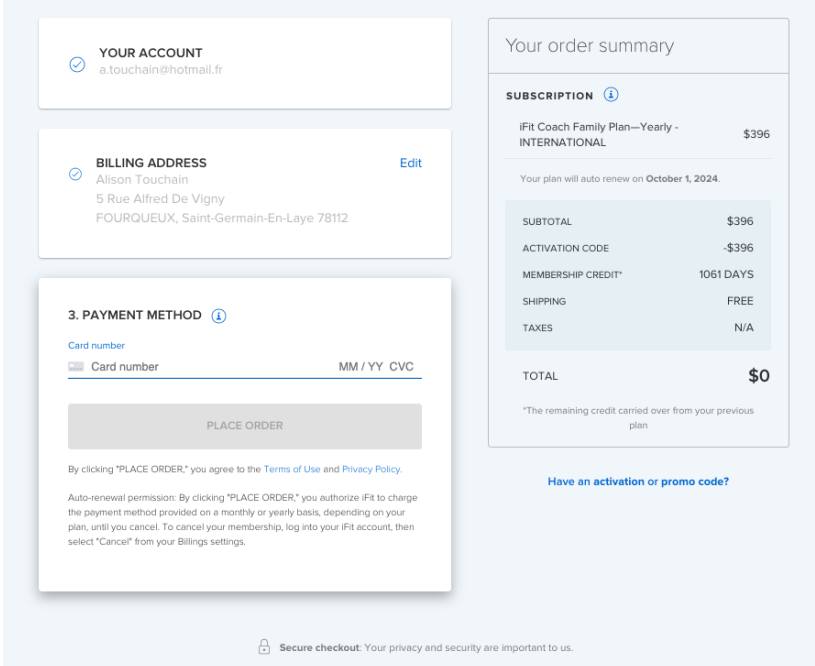

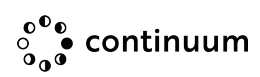

## **Cancel renewal**

- 1. Log in to your account at iFit.com.
- 2. Over your name in the top right corner, then click Settings.

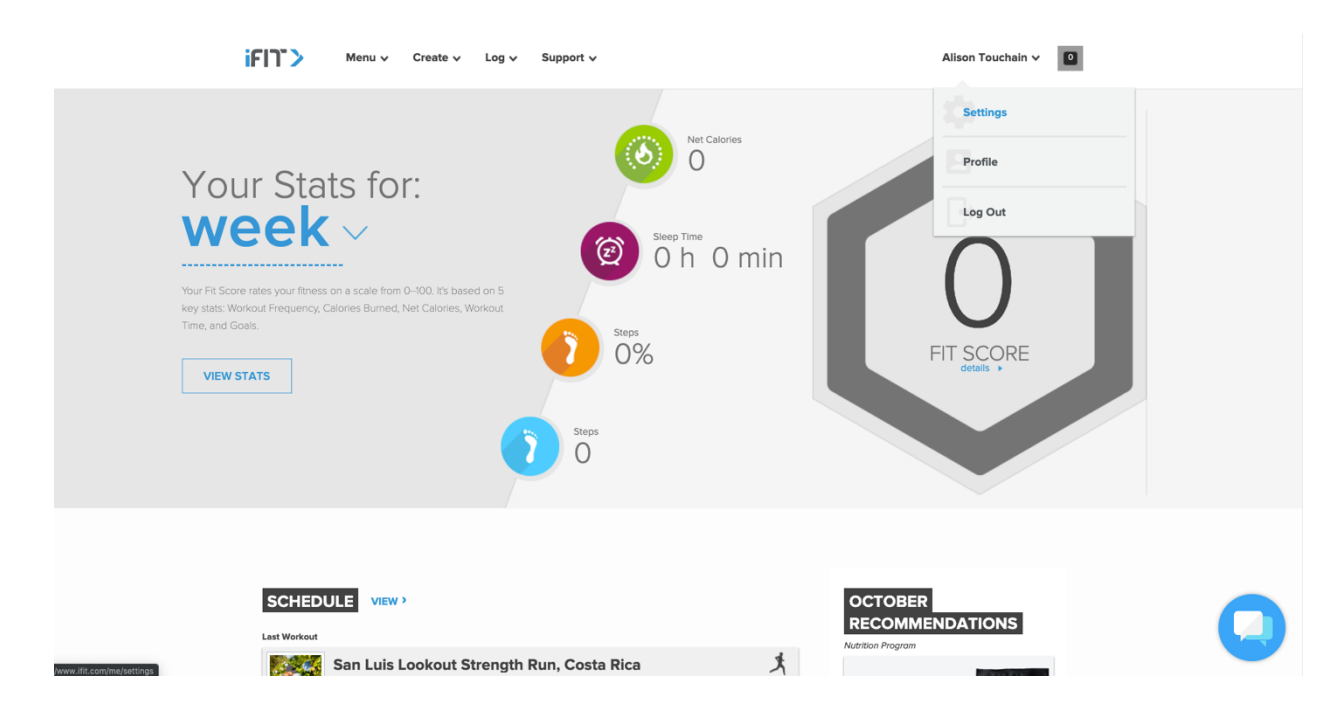

3. On the left side, click Membership Plan.

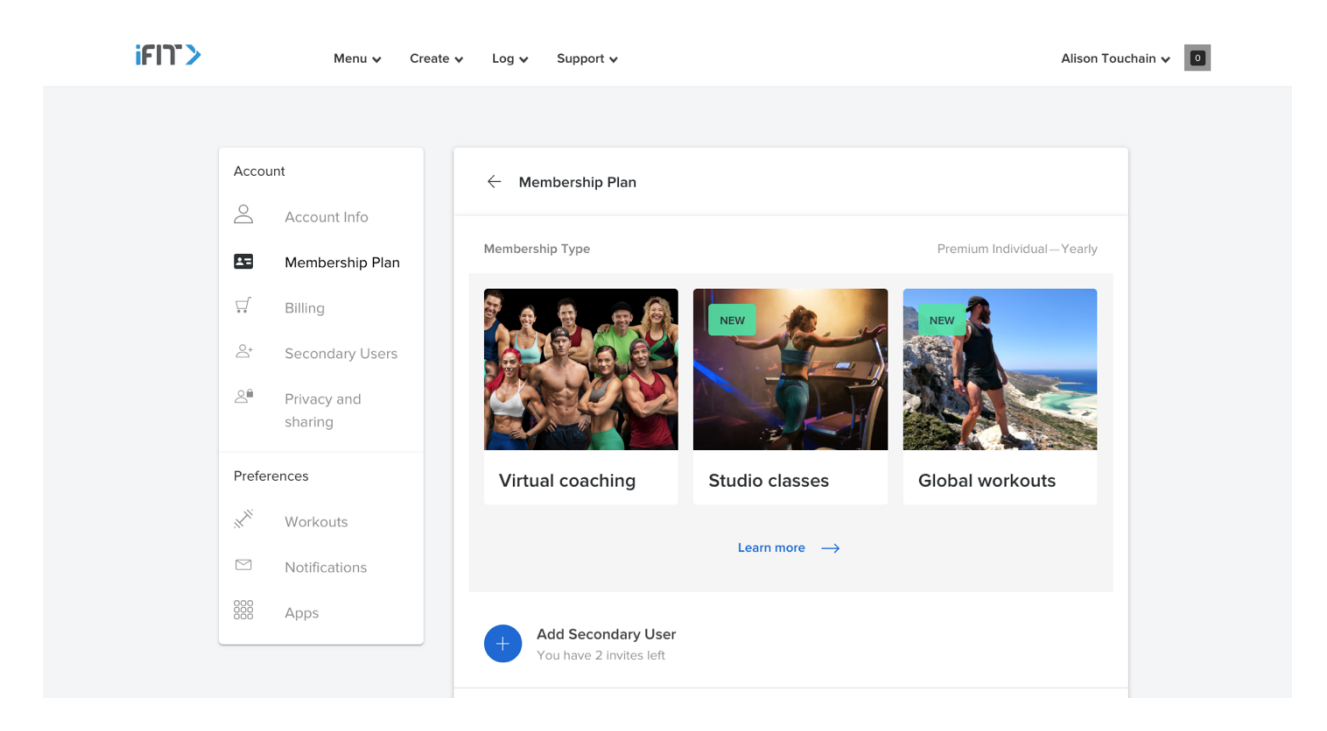

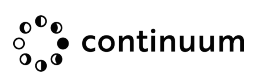

4. Scroll to the bottom, then click End Benefits.

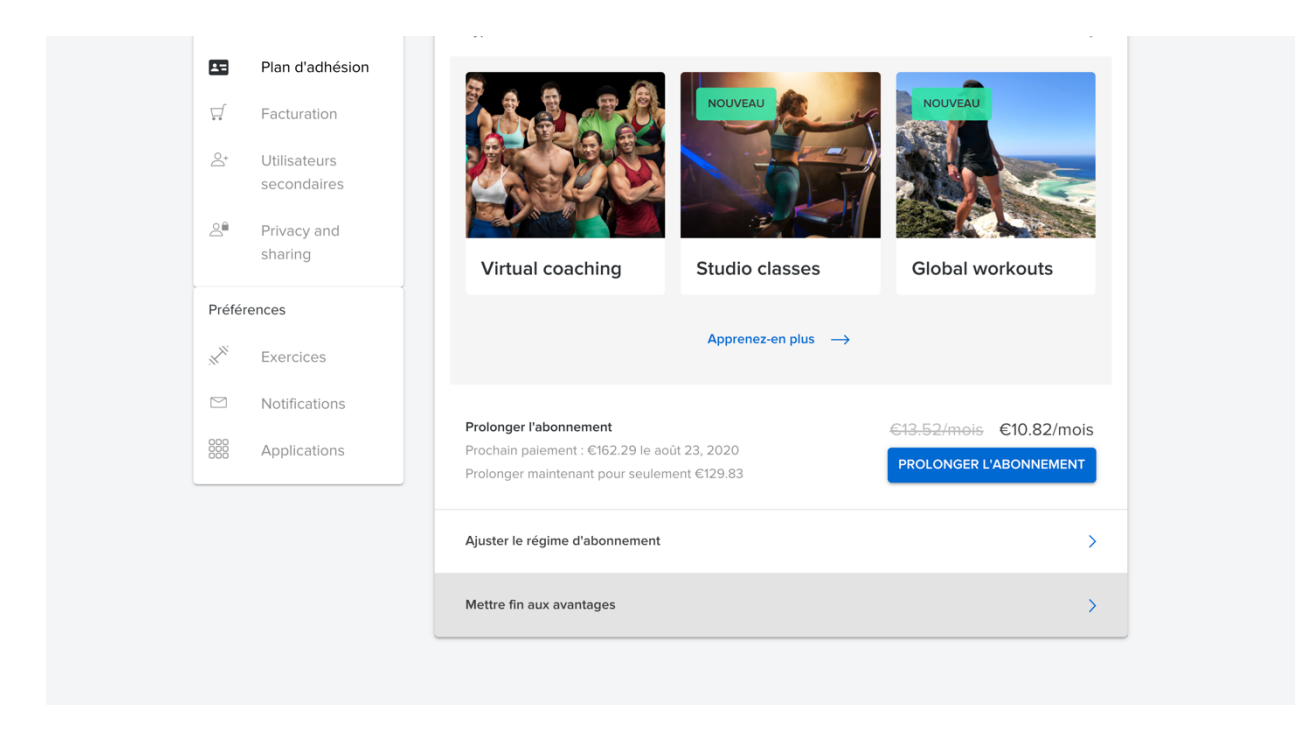

5. Click Continue to End Benefits until the Confirm Your Membership Cancellation pops up, then click "End Membership".

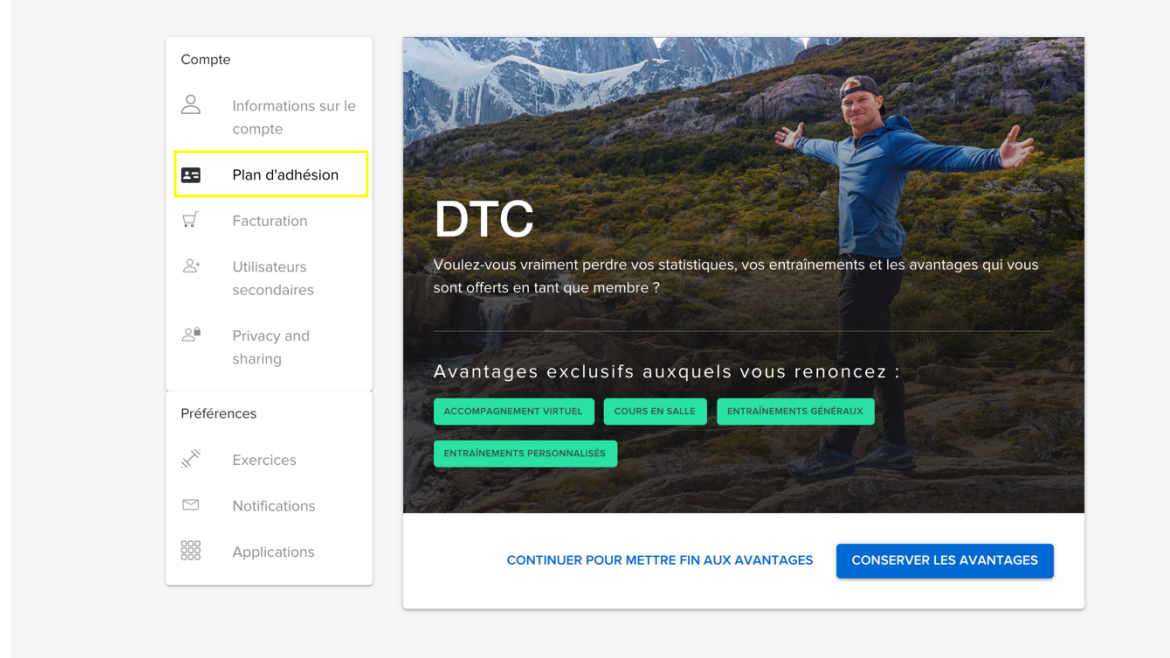

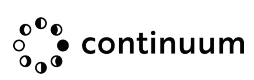

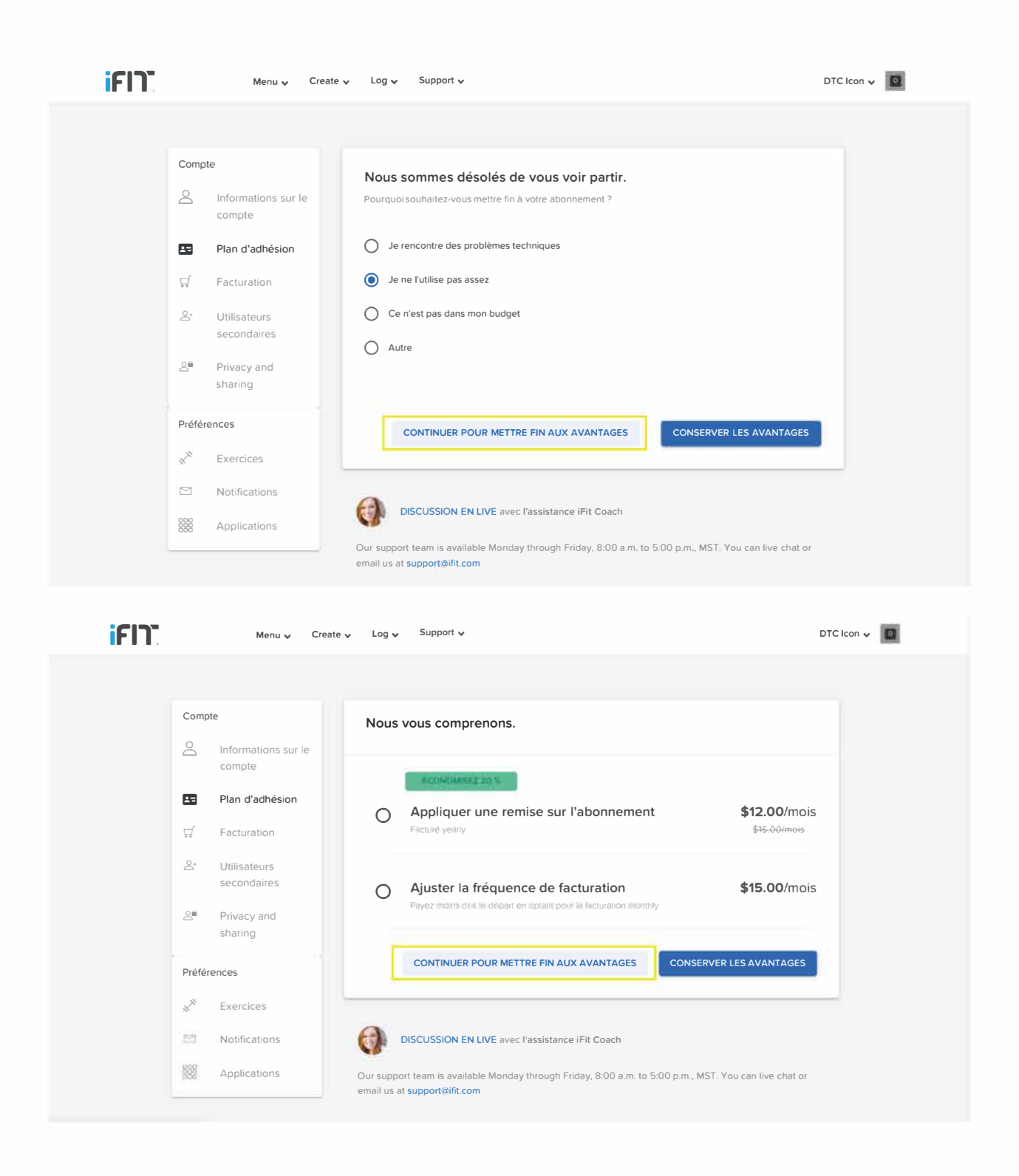

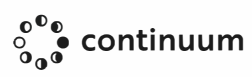

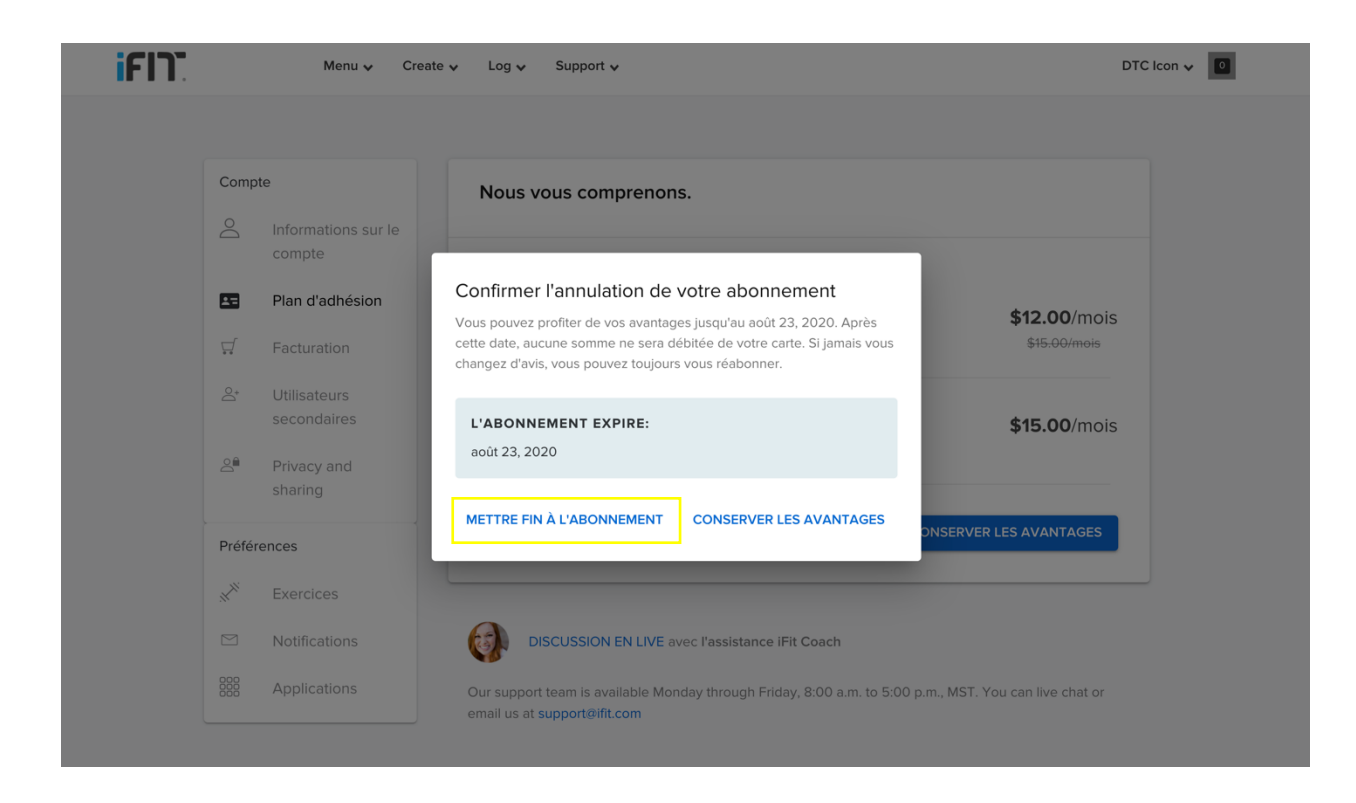

NOTE: If you purchased your subscription through the App Store or Google Play, you'll need to cancel it through your phone settings.

### **To cancel on an Apple device:**

- 1. Open your Settings.
- 2. Tap iTunes & App Store.
- 3. Tap your Apple ID, then View Apple ID.
- 4. Enter your Apple ID password or fingerprint when prompted.
- 5. Tap Subscriptions, then the subscription you want to cancel.
- 6. Tap Cancel Subscription.
- 7. Tap Confirm when asked if you want to cancel your subscription.

### **To cancel on an Android device:**

- 1. Open the Google Play Store.
- 2. Tap Menu, then tap Subscriptions.
- 3. Tap the subscription you want to cancel.
- 4. Tap Cancel Subscription.

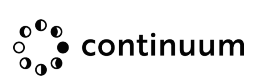